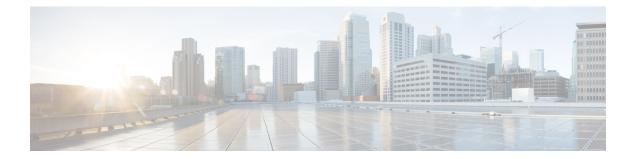

# MPLS Traffic Engineering BFD-triggered Fast Reroute

The MPLS Traffic Engineering: BFD-triggered Fast Reroute feature allows you to obtain link and node protection by using the Bidirectional Forwarding Detection (BFD) protocol to provide fast forwarding path failure detection times for all media types, encapsulations, topologies, and routing protocols. In addition to fast forwarding path failure detection, BFD provides a consistent failure detection method for network administrators.

To obtain link and node protection by using the Resource Reservation Protocol (RSVP) with Hellos support, refer to the MPLS TE: Link and Node Protection, with RSVP Hellos Support (with Fast Tunnel Interface Down Detection) process module. RSVP Hellos enable a router to detect when a neighboring node has gone down but its interface to that neighbor is still operational.

- Prerequisites for MPLS Traffic Engineering BFD-triggered Fast Reroute, on page 1
- Restrictions for MPLS Traffic Engineering BFD-triggered Fast Reroute, on page 2
- Information About MPLS Traffic Engineering BFD-triggered Fast Reroute, on page 2
- How to Configure MPLS Traffic Engineering BFD-triggered Fast Reroute, on page 3
- Configuration Examples for MPLS Traffic Engineering BFD-triggered Fast Reroute, on page 21
- Additional References, on page 24
- Feature Information for MPLS Traffic Engineering BFD-triggered Fast Reroute, on page 26

# Prerequisites for MPLS Traffic Engineering BFD-triggered Fast Reroute

- Configure BFD. Refer to the Bidirectional Forwarding Detection process module.
- Enable MPLS TE on all relevant routers and interfaces.
- Configure MPLS TE tunnels.
- For additional prerequisites, refer to the MPLS TE: Link and Node Protection, with RSVP Hellos Support (with Fast Tunnel Interface Down Detection) process module.

# **Restrictions for MPLS Traffic Engineering BFD-triggered Fast Reroute**

- You cannot configure BFD and RSVP Hellos on the same interface.
- BFD may not be supported on some interfaces.
- For additional restrictions, refer to the MPLS TE: Link and Node Protection, with RSVP Hellos Support (with Fast Tunnel Interface Down Detection) process module.

# Information About MPLS Traffic Engineering BFD-triggered Fast Reroute

## **Bidirectional Forwarding Detection**

Bidirectional Forwarding Detection (BFD) is a detection protocol designed to provide fast forwarding path failure detection times for all media types, encapsulations, topologies, and routing protocols. In addition to fast forwarding path failure detection, BFD provides a consistent failure detection method for network administrators. Because the network administrator can use BFD to detect forwarding path failures at a uniform rate, rather than the variable rates for different routing protocol Hello mechanisms, network profiling and planning will be easier, and reconvergence time will be consistent and predictable.

## **Fast Reroute**

Fast Reroute (FRR) is a mechanism for protecting Multiprotocol Label Switching (MPLS) traffic engineering (TE) label switched paths (LSPs) from link and node failures by locally repairing the LSPs at the point of failure, allowing data to continue to flow on them while their headend routers attempt to establish new end-to-end LSPs to replace them. FRR locally repairs the protected LSPs by rerouting them over backup tunnels that bypass failed links or nodes.

## **Link Protection**

Backup tunnels that bypass only a single link of the LSP's path provide link protection. They protect LSPs if a link along their path fails by rerouting the LSP's traffic to the next hop (bypassing the failed link). These are referred to as next-hop (NHOP) backup tunnels because they terminate at the LSP's next hop beyond the point of failure.

## **Node Protection**

FRR provides node protection for LSPs. Backup tunnels that bypass next-hop nodes along LSP paths are called next-next-hop (NNHOP) backup tunnels because they terminate at the node following the next-hop node of the LSP paths, thereby bypassing the next-hop node. They protect LSPs if a node along their path fails by enabling the node upstream of the failure to reroute the LSPs and their traffic around the failed node

to the next-next hop. FRR supports the use of RSVP Hellos to accelerate the detection of node failures. NNHOP backup tunnels also provide protection from link failures, because they bypass the failed link as well as the node.

## **Bandwidth Protection**

NHOP and NNHOP backup tunnels can be used to provide bandwidth protection for rerouted LSPs. This is referred to as backup bandwidth. You can associate backup bandwidth with NHOP or NNHOP backup tunnels. This informs the router of the amount of backup bandwidth a particular backup tunnel can protect. When a router maps LSPs to backup tunnels, bandwidth protection ensures that an LSP uses a given backup tunnel only if there is sufficient backup bandwidth. The router selects which LSPs use which backup tunnels to provide maximum bandwidth protection. That is, the router determines the best way to map LSPs onto backup tunnels to maximize the number of LSPs that can be protected.

LSPs that have the "bandwidth protection desired" bit set have a higher right to select backup tunnels that provide bandwidth protection; that is, those LSPs can preempt other LSPs that do not have that bit set. For more information, see the "Prioritizing Which LSPs Obtain Backup Tunnels with Bandwidth Protection" section.

# How to Configure MPLS Traffic Engineering BFD-triggered Fast Reroute

This section shows you how to add FRR protection to a network in which MPLS TE LSPs are configured.

The following sections describe how to use FRR to protect LSPs in your network from link or node failures. Each task is identified as either required or optional.

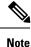

You can perform the configuration tasks in any order.

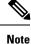

An NNHOP backup tunnel must *not* go via the NHOP backup tunnel.

## **Enabling BFD Support on the Router**

### **SUMMARY STEPS**

- 1. enable
- **2**. configure terminal
- 3. ip rsvp signalling hello bfd
- 4. exit

### **DETAILED STEPS**

|        | Command or Action                            | Purpose                                                |
|--------|----------------------------------------------|--------------------------------------------------------|
| Step 1 | enable                                       | Enables privileged EXEC mode.                          |
|        | Example:                                     | • Enter your password if prompted.                     |
|        | Router> enable                               |                                                        |
| Step 2 | configure terminal                           | Enters global configuration mode.                      |
|        | Example:                                     |                                                        |
|        | Router# configure terminal                   |                                                        |
| Step 3 | ip rsvp signalling hello bfd                 | Enables the BFD protocol on the router for MPLS TE lin |
|        | Example:                                     | and node protection.                                   |
|        | Router(config)# ip rsvp signalling hello bfd |                                                        |
| Step 4 | exit                                         | Exits to privileged EXEC mode.                         |
|        | Example:                                     |                                                        |
|        | Router(config)# exit                         |                                                        |

## **Enabling Fast Reroute on LSPs**

LSPs can use backup tunnels only if the LSPs have been configured as fast reroutable. To enable FRR on the LSP, enter the following commands at the headend of each LSP.

### **SUMMARY STEPS**

- 1. enable
- **2**. configure terminal
- **3.** interface tunnel *number*
- 4. tunnel mpls traffic-eng fast-reroute [bw-protect] [node-protect]
- 5. exit
- 6. exit

|        | Command or Action  | Purpose                            |
|--------|--------------------|------------------------------------|
| Step 1 | enable             | Enables privileged EXEC mode.      |
|        | Example:           | • Enter your password if prompted. |
|        | Router> enable     |                                    |
| Step 2 | configure terminal | Enters global configuration mode.  |
|        | Example:           |                                    |

L

|        | Command or Action                                                                                           | Purpose                                                                                                    |
|--------|----------------------------------------------------------------------------------------------------|----------------------------------------------------------------------------------------------------|
|        | Router# configure terminal                                                                                  |                                                                                                    |
| Step 3 | interface tunnel number                                                                                     | Enters interface configuration mode for the specified tunnel.                                                                                                    |
|        | Example:                                                                                                    | • The <i>number</i> argument is the number of the tunnel.                                                                                                    |
|        | Router(config)# interface tunnel 1000                                                                       |                                                                                                    |
| Step 4 | tunnel mpls traffic-eng fast-reroute [bw-protect]<br>[node-protect]                                         | Enables an MPLS TE tunnel to use an established backup tunnel if there is a link or node failure.                                                                                                    |
|        | <pre>Example:<br/>Router(config-if)# tunnel mpls traffic-eng<br/>fast-reroute bw-protect node-protect</pre> | <ul> <li>The <b>bw-protect</b> keyword sets the "bandwidth protection desired" bit so that backup bandwidth protection is enabled.</li> <li>The <b>node-protect</b> keyword sets the "node protection desired" bit so that backup bandwidth protection is enabled.</li> </ul> |
| Step 5 | exit<br>Example:                                                                                            | Exits interface configuration mode and returns to global configuration mode.                                                                                                    |
|        | Router(config-if)# exit                                                                                     |                                                                                                    |
| Step 6 | exit<br>Example:                                                                                            | Exits global configuration mode and returns to privileged EXEC mode.                                                                                                    |
|        | Router(config)# exit                                                                                        |                                                                                                    |

## Creating a Backup Tunnel to the Next Hop or to the Next-Next Hop

To create a backup tunnel to the next hop or to the next-next hop, perform the following task.

Enter the commands on the node that will be the headend of the backup tunnel (that is, the node whose downstream link or node may fail). The node on which you enter the commands must be a supported platform. See the Finding Feature Information section.

Creating a backup tunnel is basically no different from creating any other tunnel.

Note

When using the **exclude-address** command to specify the path for a backup tunnel, you must exclude an interface address to avoid a link (for creating an NHOP backup tunnel), or a router-ID address to avoid a node (for creating an NNHOP backup tunnel).

### **SUMMARY STEPS**

- 1. enable
- 2. configure terminal

- **3. interface tunnel** *number*
- 4. ip unnumbered type number
- 5. tunnel destination *ip-address*
- 6. tunnel mode mpls traffic-eng
- 7. tunnel mpls traffic-eng path-option number {dynamic | explicit {name path-name | path-number}}[lockdown]
- 8. exit
- 9. ip explicit-path name name
- 10. exclude-address address
- **11.** exit
- **12**. exit

|        | Command or Action                              | Purpose                                                                                                    |
|--------|------------------------------------------------|----------------------------------------------------------------------------------------------------|
| Step 1 | enable                                         | Enables privileged EXEC mode.                                                                                                    |
|        | Example:                                       | • Enter your password if prompted.                                                                                                    |
|        | Router> enable                                 |                                                                                                    |
| Step 2 | configure terminal                             | Enters global configuration mode.                                                                                                    |
|        | Example:                                       |                                                                                                    |
|        | Router# configure terminal                     |                                                                                                    |
| Step 3 | interface tunnel number                        | Creates a new tunnel interface and enters interface                                                                                                    |
|        | Example:                                       | configuration mode.                                                                                                    |
|        | Router(config)# interface tunnel 1             | • The <i>number</i> argument is the number of the tunnel.                                                                                                    |
| Step 4 | ip unnumbered type number                      | Enables IP processing on an interface without assigning                                                                                                    |
|        | Example:                                       | an explicit IP address to the interface.                                                                                                    |
|        | Router(config-if)# ip unnumbered loopback 0    | • The <i>type</i> and <i>number</i> arguments name the type and number of another interface on which the router has an assigned IP address. It cannot be another unnumbered interface.                                                    |
|        |                                                | <b>Note</b> The <b>ip unnumbered loopback 0</b> command gives the tunnel interface an IP address that is the same as that of interface loopback 0. This command is not effective until loopback 0 has been configured with an IP address. |
| Step 5 | tunnel destination ip-address                  | Specifies the destination for a tunnel interface.                                                                                                    |
|        | Example:                                       | • The <i>ip-address</i> argument specifies the IP address of                                                                                                    |
|        | Router(config-if)# tunnel destination 10.3.3.3 | the device, expressed in dotted decimal notation,<br>where the tunnel will terminate. That address should                                                                                                    |

|         | Command or Action                                                                                                  | Purpose                                                                                                    |
|---------|----------------------------------------------------------------------------------------------------|----------------------------------------------------------------------------------------------------|
|         |                                                                                                    | be the router ID of the device that is the NHOP or<br>NNHOP of LSPs to be protected.                                                                                                    |
| Step 6  | tunnel mode mpls traffic-eng                                                                                       | Sets encapsulation mode of the tunnel to MPLS TE.                                                                                                    |
|         | Example:                                                                                                    |                                                                                                    |
|         | Router(config-if) # tunnel mode mpls traffic-eng                                                                   |                                                                                                    |
| Step 7  | tunnel mpls traffic-eng path-option number {dynamic<br>  explicit {name path-name   path-number}}[lockdown]        | Configures the tunnel to use a named IP explicit path or a path dynamically calculated from the traffic engineering topology database.                                                  |
|         | <b>Example:</b><br>Router(config-if)# tunnel mpls traffic-eng<br>path-option 10 explicit name avoid-protected-link | • The <i>number</i> argument is the preference for this path option. When you configure multiple path options, lower numbered options are preferred. Valid values are from 1 to 1000.   |
|         |                                                                                                    | • The <b>dynamic</b> keyword indicates that the path of the label switched path (LSP) is dynamically calculated                                                                         |
|         |                                                                                                    | • The <b>explicit</b> keyword indicates that the path of the LSP is an IP explicit path.                                                                                                |
|         |                                                                                                    | • The <b>name</b> <i>path-name</i> keyword and argument are the path name of the IP explicit path that the tunnel uses with this option.                                                |
|         |                                                                                                    | • The <b>identifier</b> <i>path-number</i> keyword and argument pair names the path number of the IP explicit path that the tunnel uses with this option. The range is from 1 to 65535. |
|         |                                                                                                    | • The <b>lockdown</b> keyword specifies that The LSP canno be reoptimized.                                                                                                    |
|         |                                                                                                    | <b>Note</b> A dynamic path is used if an explicit path is currently unavailable.                                                                                                    |
| Step 8  | exit                                                                                                    | Exits interface configuration mode and enter global                                                                                                    |
|         | Example:                                                                                                    | configuration mode.                                                                                                    |
|         | Router(config-if) # exit                                                                                           |                                                                                                    |
| Step 9  | ip explicit-path name name                                                                                         | Enters IP explicit path mode for IP explicit paths to create                                                                                                    |
|         | <pre>Example: Router(config)# ip explicit-path name avoid-protected-link</pre>                                     | <ul><li>the named path.</li><li>The <i>name</i> argument is the name of the explicit path.</li></ul>                                                                                    |
| Step 10 | exclude-address address                                                                                            | Excludes an address from an explicit-path.                                                                                                    |

|         | Command or Action                                             | Purpose                                                                                                    |
|---------|---------------------------------------------------------------|----------------------------------------------------------------------------------------------------|
|         | Example:<br>Router(cfg-ip-expl-path)# exclude-address 10.3.3. | • The <i>address</i> argument specifies the IP address of the<br>link to be protected for link protection. For node<br>protection, it specifies the router ID of the node to be<br>protected.                               |
|         |                                                               | Note Backup tunnel paths can be dynamic or explicit<br>and they do not have to use an excluded address.<br>Because backup tunnels must avoid the<br>protected link or node, it is convenient to use<br>an excluded address. |
| Step 11 | exit                                                          | Exits IP explicit path configuration mode and returns to                                                                                                    |
|         | Example:                                                      | global configuration mode.                                                                                                    |
|         | Router(cfg-ip-expl-path))# exit                               |                                                                                                    |
| Step 12 |                                                               | Exits global configuration mode and returns to privileged                                                                                                    |
|         | Example:                                                      | EXEC mode.                                                                                                    |
|         | Router(config)# exit                                          |                                                                                                    |

## **Assigning Backup Tunnels to a Protected Interface**

To assign one or more backup tunnels to a protected interface, perform the following task.

Enter the commands on the node that will be the headend of the backup tunnel (that is, the node whose downstream link or node may fail). The node on which you enter the commands must be a supported platform. See the Finding Feature Information section.

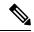

Note

You must configure the interface to have an IP address and to enable the MPLS TE tunnel feature.

### **SUMMARY STEPS**

- 1. enable
- 2. configure terminal
- **3.** interface type slot/subslot / port[. subinterface]
- 4. mpls traffic-eng backup-path tunnel tunnel-id
- 5. exit
- 6. exit

|        | Command or Action | Purpose                       |
|--------|-------------------|-------------------------------|
| Step 1 | enable            | Enables privileged EXEC mode. |

I

|        | Command or Action                                                                                                    | Purpose                                                                                                    |
|--------|----------------------------------------------------------------------------------------------------|----------------------------------------------------------------------------------------------------|
|        | Example:                                                                                                    | • Enter your password if prompted.                                                                                                    |
|        | Router> enable                                                                                                    |                                                                                                    |
| Step 2 | configure terminal                                                                                                    | Enters global configuration mode.                                                                                                    |
|        | Example:                                                                                                    |                                                                                                    |
|        | Router# configure terminal                                                                                            |                                                                                                    |
| Step 3 | <pre>interface type slot/subslot / port[.subinterface] Example: Router(config)# interface Gigabitethernet 2/1/0</pre> | Configures an interface type and enters interface configuration mode.                                                                                                    |
|        |                                                                                                    | • The <i>type</i> argument is the type of interface to be configured.                                                                                                    |
|        |                                                                                                    | • The <i>slot</i> argument is the chassis slot number. Refer to<br>the appropriate hardware manual for slot information<br>For SIPs, refer to the platform-specific SPA hardware<br>installation guide or the corresponding "Identifying<br>Slots and Subslots for SIPs and SPAs" topic in the<br>platform-specific SPA software configuration guide. |
|        |                                                                                                    | • The <i>l</i> subslot keyword and argument pair is the secondary slot number on a SIP where a SPA is installed. The slash (/) is required.                                                                                                    |
|        |                                                                                                    | Refer to the platform-specific SPA hardware installation<br>guide and the corresponding "Specifying the Interface<br>Address on a SPA" topic in the platform-specific SPA<br>software configuration guide for subslot information.                                                                                                    |
|        |                                                                                                    | • The <i>l port</i> keyword and argument pair is the port or interface number. The slash (/) is required.                                                                                                    |
|        |                                                                                                    | Refer to the appropriate hardware manual for port<br>information. For SPAs, refer to the corresponding<br>"Specifying the Interface Address on a SPA" topics in the<br>platform-specific SPA software configuration guide                                                                                                    |
|        |                                                                                                    | • The . <i>subinterface-number</i> keyword and argument pair<br>is the subinterface number in the range 1 to<br>4294967293. The number that precedes the period (.)<br>must match the number to which this subinterface<br>belongs.                                                                                                    |
| Step 4 | mpls traffic-eng backup-path tunnel tunnel-id                                                                         | Configures the physical interface to use for a backup tunne                                                                                                    |
|        | Example:                                                                                                    | in the event of a detected failure on that interface.                                                                                                    |
|        | Router(config-if)# mpls traffic-eng backup-path<br>tunnel2                                                            | • The <i>tunnel-id</i> argument is a string that identifies a backup tunnel to use if there is a link or node failure for LSPs going out the configured interface.                                                                                                    |

|             | Command or Action                                        | Purpose                                                                                                    |
|-------------|----------------------------------------------------------|----------------------------------------------------------------------------------------------------|
|             |                                                          | <b>Note</b> You can enter this command multiple times to associate multiple backup tunnels with the same protected interface. |
| Step 5 exit | Exits interface configuration mode and returns to global |                                                                                                    |
|             | Example:                                                 | configuration mode.                                                                                                    |
|             | Router(config-if))# exit                                 |                                                                                                    |
| Step 6      | exit                                                     | Exits global configuration mode and returns to privileged                                                                     |
|             | Example:                                                 | EXEC mode.                                                                                                    |
|             | Router(config)# exit                                     |                                                                                                    |

# **Enabling BFD on the Protected Interface**

### **SUMMARY STEPS**

- 1. enable
- **2**. configure terminal
- **3.** interface type slot/subslot / port[. subinterface]
- 4. ip rsvp signalling hello bfd
- 5. bfd interval milliseconds min\_rx milliseconds multiplier interval-multiplier
- 6. exit
- 7. exit

|        | Command or Action                                             | Purpose                                                               |
|--------|---------------------------------------------------------------|-----------------------------------------------------------------------|
| Step 1 | enable                                                        | Enables privileged EXEC mode.                                         |
|        | Example:                                                      | • Enter your password if prompted.                                    |
|        | Router> enable                                                |                                                                       |
| Step 2 | configure terminal                                            | Enters global configuration mode.                                     |
|        | Example:                                                      |                                                                       |
|        | Router# configure terminal                                    |                                                                       |
| Step 3 | <pre>interface type slot/subslot / port[. subinterface]</pre> | Configures an interface type and enters interface                     |
|        | Example:                                                      | configuration mode.                                                   |
|        | Router(config)# interface Gigabitethernet 2/1/0               | • The <i>type</i> argument is the type of interface to be configured. |

|        | Command or Action                                                                                 | Purpose                                                                                                    |
|--------|---------------------------------------------------------------------------------------------------|----------------------------------------------------------------------------------------------------|
|        |                                                                                                   | <ul> <li>The <i>slot</i> argument is the chassis slot number. Refer to the appropriate hardware manual for slot information. For SIPs, refer to the platform-specific SPA hardware installation guide or the corresponding "Identifying Slots and Subslots for SIPs and SPAs" topic in the platform-specific SPA software configuration guide.</li> <li>The <i>l</i> subslot keyword and argument pair is the secondary slot number on a SIP where a SPA is installed. The slash (/) is required.</li> </ul> |
|        |                                                                                                   | Refer to the platform-specific SPA hardware installation<br>guide and the corresponding "Specifying the Interface<br>Address on a SPA" topic in the platform-specific SPA<br>software configuration guide for subslot information.                                                                                                    |
|        |                                                                                                   | • The <i>l port</i> keyword and argument pair is the port or interface number. The slash (/) is required.                                                                                                    |
|        |                                                                                                   | Refer to the appropriate hardware manual for port<br>information. For SPAs, refer to the corresponding<br>"Specifying the Interface Address on a SPA" topics in the<br>platform-specific SPA software configuration guide                                                                                                    |
|        |                                                                                                   | • The . <i>subinterface-number</i> keyword and argument pair<br>is the subinterface number in the range 1 to<br>4294967293. The number that precedes the period (.)<br>must match the number to which this subinterface<br>belongs.                                                                                                    |
| Step 4 | ip rsvp signalling hello bfd<br>Example:                                                          | Enables the BFD protocol on an interface for MPLS TE link and node protection.                                                                                                    |
|        | Router(config-if)# ip rsvp signalling hello bfd                                                   |                                                                                                    |
| Step 5 | bfd interval milliseconds min_rx milliseconds                                                     | Sets the BFD session parameters for an interface.                                                                                                    |
|        | <pre>multiplier interval-multiplier Example: Router(config-if)# bfd interval 100 min rx 100</pre> | • The <b>interval</b> <i>milliseconds</i> keyword and argument pair specifies the rate at which BFD control packets will be sent to BFD peers. The configurable time period for the milliseconds argument is from 50 to 999.                                                                                                    |
|        | multiplier 4                                                                                      | • The <b>min_rx</b> <i>millisecond</i> keyword and argument pair<br>specifies the rate at which BFD control packets will<br>be expected to be received from BFD peers. The<br>configurable time period for the milliseconds argument<br>is from 1 to 999.                                                                                                    |
|        |                                                                                                   | • The <b>multiplier</b> interval-multiplierkeyword and<br>argument pair specifies the number of consecutive<br>BFD control packets that must be missed from a BFD<br>peer before BFD declares that the peer is unavailable                                                                                                    |

|                                             | Command or Action                                        | Purpose                                                                                                    |
|---------------------------------------------|----------------------------------------------------------|----------------------------------------------------------------------------------------------------|
|                                             |                                                          | and the Layer 3 BFD peer is informed of the failure.<br>The configurable value range for the multiplier-value<br>argument is from 3 to 50. |
| Step 6         exit         Exits interface | Exits interface configuration mode and returns to global |                                                                                                    |
|                                             | Example:                                                 | configuration mode.                                                                                                    |
|                                             | Router(config-if))# exit                                 |                                                                                                    |
| Step 7                                      | exit                                                     | Exits global configuration mode and returns to privileged                                                                                  |
|                                             | Example:                                                 | EXEC mode.                                                                                                    |
|                                             | Router(config)# exit                                     |                                                                                                    |

## Associating Backup Bandwidth and Pool Type with a Backup Tunnel

To associate backup bandwidth with a backup tunnel and designate the type of LSP that can use a backup tunnel, enter the following tasks.

### **SUMMARY STEPS**

- 1. enable
- 2. configure terminal
- **3. interface tunnel** *number*
- **4.** tunnel mpls traffic-eng backup-bw {bandwidth | [sub-pool {bandwidth | Unlimited}] [global-pool {bandwidth | Unlimited}]] [any {bandwidth | Unlimited}]
- 5. exit
- 6. exit

|        | Command or Action                  | Purpose                                                       |
|--------|------------------------------------|---------------------------------------------------------------|
| Step 1 | enable                             | Enables privileged EXEC mode.                                 |
|        | Example:                           | • Enter your password if prompted.                            |
|        | Router> enable                     |                                                               |
| Step 2 | configure terminal                 | Enters global configuration mode.                             |
|        | Example:                           |                                                               |
|        | Router# configure terminal         |                                                               |
| Step 3 | interface tunnel number            | Enters interface configuration mode for the specified tunnel. |
|        | Example:                           | • The <i>number</i> argument is the number of the tunnel.     |
|        | Router(config)# interface tunnel 2 |                                                               |

|        | Command or Action                                                                                                    | Purpose                                                                                                    |  |
|--------|----------------------------------------------------------------------------------------------------|----------------------------------------------------------------------------------------------------|--|
| Step 4 | tunnel mpls traffic-eng backup-bw {bandwidth           [sub-pool {bandwidth   Unlimited}] [global-pool         {bandwidth   Unlimited}]} [any {bandwidth   Unlimited}] | Associates bandwidth with a backup tunnel and designate<br>whether LSPs that allocate bandwidth from the specified<br>pool can use the tunnel. |  |
|        | Example:                                                                                                    |                                                                                                    |  |
|        | Router(config-if)# tunnel mpls traffic-eng<br>backup-bw sub-pool 1000                                                                                                  |                                                                                                    |  |
| Step 5 | exit                                                                                                    | Exits interface configuration mode and returns to global                                                                                       |  |
|        | Example:                                                                                                    | configuration mode.                                                                                                    |  |
|        | Router(config-if))# exit                                                                                                    |                                                                                                    |  |
| Step 6 | exit                                                                                                    | Exits global configuration mode and returns to privileged                                                                                      |  |
|        | Example:                                                                                                    | EXEC mode.                                                                                                    |  |
|        | Router(config)# exit                                                                                                    |                                                                                                    |  |

# **Configuring Backup Bandwidth Protection**

To configure the backup bandwidth protection, perform the following task.

### **SUMMARY STEPS**

- 1. enable
- 2. configure terminal
- 3. interface tunnel number
- 4. tunnel mpls traffic-eng fast-reroute [bw-protect]
- 5. exit
- 6. mpls traffic-eng fast-reroute backup-prot-preemption [optimize-bw]
- 7. exit

|        | Command or Action          | Purpose                            |
|--------|----------------------------|------------------------------------|
| Step 1 | enable                     | Enables privileged EXEC mode.      |
|        | Example:                   | • Enter your password if prompted. |
|        | Router> enable             |                                    |
| Step 2 | configure terminal         | Enters global configuration mode.  |
|        | Example:                   |                                    |
|        | Router# configure terminal |                                    |

|        | Command or Action                                                                   | Purpose                                                                                                   |
|--------|-------------------------------------------------------------------------------------|----------------------------------------------------------------------------------------------------|
| Step 3 | interface tunnel number                                                             | Enters interface configuration mode for the specified tunnel.                                             |
|        | Example:                                                                            |                                                                                                    |
|        | Router(config)# interface tunnel 2                                                  |                                                                                                    |
| Step 4 | tunnel mpls traffic-eng fast-reroute [bw-protect]                                   | Enables an MPLS TE tunnel to use an established backup tunnel in the event of a link or node failure.     |
|        | Example:                                                                            |                                                                                                    |
|        | Router(config-if)# tunnel mpls traffic-eng<br>fast-reroute bw-protect               | • The <b>bw-protect</b> keyword gives an LSP priority for using backup tunnels with bandwidth protection. |
| Step 5 | exit                                                                                | Exits to global configuration mode.                                                                       |
|        | Example:                                                                            |                                                                                                    |
|        | Router(config-if)# exit                                                             |                                                                                                    |
| Step 6 | mpls traffic-eng fast-reroute backup-prot-preemption                                | Changes the backup protection preemption algorithm from                                                   |
|        | [optimize-bw]<br>Example:                                                           | minimize the number of LSPs that are demoted to minimize<br>the amount of bandwidth that is wasted.       |
|        | Router(config)# mpls traffic-eng fast-reroute<br>backup-prot-preemption optimize-bw |                                                                                                    |
| Step 7 | exit                                                                                | Exits to privileged EXEC mode.                                                                            |
|        | Example:                                                                            |                                                                                                    |
|        | Router(config-if)# exit                                                             |                                                                                                    |

## **Verifying That Fast Reroute Is Operational**

### **SUMMARY STEPS**

- 1. show mpls traffic-eng tunnels brief
- 2. show ip rsvp sender detail
- **3**. show mpls traffic-eng fast-reroute database
- 4. show mpls traffic-eng tunnels backup
- 5. show mpls traffic-eng fast-reroute database
- 6. show ip rsvp reservation detail
- 7. show ip rsvp hello
- 8. show ip rsvp interface detail
- 9. show ip rsvp hello bfd nbr
- **10**. show ip rsvp hello bfd nbr detail
- 11. show ip rsvp hello bfd nbr summary

### **DETAILED STEPS**

#### **Step 1** show mpls traffic-eng tunnels brief

Use this command to verify that backup tunnels are up:

#### Example:

#### Router# show mpls traffic-eng tunnels brief

| Signalling Summary:             |               |                |         |            |
|---------------------------------|---------------|----------------|---------|------------|
| LSP Tunnels Process:            | running       |                |         |            |
| RSVP Process:                   | running       |                |         |            |
| Forwarding:                     | enabled       |                |         |            |
| Periodic reoptimization:        | every 3600    | seconds, next  | in 1706 | seconds    |
| TUNNEL NAME                     | DESTINATION   | UP IF          | DOWN IF | STATE/PROT |
| Router_t1                       | 10.112.0.12   | -              | Gi4/0/1 | up/up      |
| Router_t2                       | 10.112.0.12   | -              | unknown | up/down    |
| Router_t3                       | 10.112.0.12   | -              | unknown | admin-down |
| Router_t1000                    | 10.110.0.10   | -              | unknown | up/down    |
| Router_t2000                    | 10.110.0.10   | -              | Gi4/0/1 | up/up      |
| Displayed 5 (of 5) heads, 0 (of | 0) midpoints, | 0 (of 0) tails | S       |            |

#### **Step 2** show ip rsvp sender detail

Use this command to verify that LSPs are protected by the appropriate backup tunnels.

Following is sample output from the **show ip rsvp sender detail** command when the command is entered at the router acting as the point of local repair (PLR) before a failure:

#### Example:

#### Router# show ip rsvp sender detail

```
PATH:
Tun Dest: 10.10.0.6 Tun ID: 100 Ext Tun ID: 10.10.0.1
Tun Sender: 10.10.0.1 LSP ID: 31
Path refreshes:
 arriving: from PHOP 10.10.7.1 on Et0/0 every 30000 msecs
Session Attr:
 Setup Prio: 7, Holding Prio: 7
 Flags: (0x7) Local Prot desired, Label Recording, SE Style
 session Name: R1 t100
ERO: (incoming)
  10.10.7.2 (Strict IPv4 Prefix, 8 bytes, /32)
 10.10.0.6 (Strict IPv4 Prefix, 8 bytes, /32)
RRO:
  10.10.7.1/32, Flags:0x0 (No Local Protection)
  10.10.4.1/32, Flags:0x9 (Local Prot Avail/to NNHOP) !Available to NNHOP
  10.10.1.1/32, Flags:0x0 (No Local Protection)
Traffic params - Rate: 10K bits/sec, Max. burst: 1K bytes
  Min Policed Unit: O bytes, Max Pkt Size 4294967295 bytes
Fast-Reroute Backup info:
  Inbound FRR: Not active
  Outbound FRR: No backup tunnel selected
Path ID handle: 50000416.
Incoming policy: Accepted. Policy source(s): MPLS/TE
Status: Proxy-terminated
```

#### **Step 3** show mpls traffic-eng fast-reroute database

Enter the clear ip rsvp hello instance counterscommand to verify the following:

- MPLS TE FRR Node Protection has been enabled.
- A certain type of LSP can use a backup tunnel.

The following command output displays the LSPs that are protected:

#### **Example:**

| Router# show mpls traffic-eng fast-reroute database |                                       |          |              |       |                |          |  |  |
|-----------------------------------------------------|---------------------------------------|----------|--------------|-------|----------------|----------|--|--|
| Tunnel head end it                                  | Tunnel head end item frr information: |          |              |       |                |          |  |  |
| Protected tunnel                                    |                                       | In-label | Out intf/lab | bel   | FRR intf/label | Status   |  |  |
| Tunne1500                                           |                                       | Tun hd   | AT4/0.100:U  | ntagg | Tu501:20       | ready    |  |  |
| Prefix item frr ir                                  | formation:                            |          |              |       |                |          |  |  |
| Prefix                                              | Tunnel                                | In-label | Out intf/lab | bel   | FRR intf/labe  | l Status |  |  |
| 10.0.0.8/32                                         | Tu500                                 | 18       | AT4/0.100:P  | op ta | Tu501:20       | ready    |  |  |
| 10.0.8.8/32                                         | Tu500                                 | 19       | AT4/0.100:U  | ntagg | Tu501:20       | ready    |  |  |
| 10.8.9.0/24                                         | Tu500                                 | 22       | AT4/0.100:U  | ntagg | Tu501:20       | ready    |  |  |
| LSP midpoint item                                   | frr informa                           | tion:    |              |       |                |          |  |  |
| LSP identifier                                      | In-label O                            | ut in    | tf/label     | FRR i | intf/label     | Status   |  |  |

If Label Distribution Protocol (LDP) is not enabled, separate prefix items are not shown because all prefixes then use a single rewrite. To confirm that a particular IP prefix is FRR protected, even though it is not shown in this display, enter it within the **show mpls forwarding-table** *ip-address* **detail** command. The final line of the display will tell whether that prefix is protected:

#### **Example:**

```
Router# show mpls forwarding-table 10.0.0.11 32 detail
Local
        Outgoing
                    Prefix
                                   Bytes tag
                                              Outgoing
                                                                     Next Hop
        tag or VC or Tunnel Id switched
                                               interface
taq
        Untagged 10.0.0.11/32
                                 48 5/0
                                               Gi5/0
Tun hd
                                                       point2point
         MAC/Encaps=4/8, MTU=1520, Tag Stack{22}
         48D18847 00016000
         No output feature configured
         Fast Reroute Protection via (TuO, outgoing label 12304)
```

The following command output displays the LSPs that are protected when the FRR primary tunnel is over a Gigabit Ethernet interface and the backup tunnel is over a Gigabit Ethernet interface. As shown in the figure below, interface Gigabit Ethernet 2/1/0 is protected by backup tunnel 501.

#### Figure 1: Protected LSPs

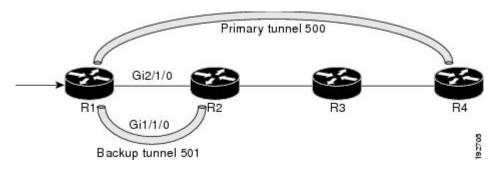

The figure above shows the following:

• Primary tunnel 500--Path is R1 via Gigabit Ethernet2/1/0 to R2 to R3 to R4.

- FRR backup tunnel 501--Path is R1 via Gigabit Ethernet1/1/0 to R2.
- Interface Gigabit Ethernet1/1/0--Protected by backup tunnel 501.

#### Example:

```
Router# show mpls traffic-eng fast-reroute database
Tunnel head end item frr information:
Protected tunnel In-label Out intf/label FRR intf/label Status
Tunnel500 Tun hd AT4/0.100:Untagg Tu501:20 ready
Prefix item frr information:
Prefix Tunnel In-label Out intf/label FRR intf/label Status
10.0.8/32 Tu500 18 AT4/0.100:Pop ta Tu501:20 ready
10.8.8/32 Tu500 19 AT4/0.100:Untagg Tu501:20 ready
10.8.9.0/24 Tu500 22 AT4/0.100:Untagg Tu501:20 ready
LSP midpoint item frr information:
LSP identifier In-label Out intf/label FRR intf/label Status
```

The following command output displays the LSPs that are protected when the FRR backup tunnel is over a Gigabit Ethernet interface.

#### Example:

#### Router# show mpls traffic-eng fast-reroute database

Tunnel head end item frr information: Protected tunnel In-label Out intf/label FRR intf/label Status Tunnel500 Tun hd PO2/0:Untagged Tu501:20 ready Prefix item frr information: Prefix Tunnel In-label Out intf/label FRR intf/label Status 10.0.8/32 Tu500 18 PO2/0:Pop tag Tu501:20 ready 10.8.8/32 Tu500 19 PO2/0:Untagged Tu501:20 ready 10.8.9.0/24 Tu500 22 PO2/0:Untagged Tu501:20 ready LSP midpoint item frr information: LSP identifier In-label Out intf/label FRR intf/label Status

#### **Step 4** show mpls traffic-eng tunnels backup

For backup tunnels to be operational, the LSP must be reroutable. At the headend of the LSP, enter the **show run interface tunnel** *tunnel-number* command. The output should include the **tunnel mpls traffic-eng fast-reroute** command. If it does not, enter this command for the tunnel.

On the router where the backup tunnels originate, enter the **show mpls traffic-eng tunnels backup**command. Following is sample command output:

#### Example:

```
Router# show mpls traffic-eng tunnels backup
Router_t578
LSP Head, Tunnel578, Admin: up, Oper: up
Src 10.55.55.55, Dest 10.88.88.88, Instance 1
Fast Reroute Backup Provided:
Protected i/fs: PO1/0, PO1/1, PO3/3
Protected lsps: 1
Backup BW: any pool unlimited; inuse: 100 kbps
Router_t5710
LSP Head, Tunnel5710, Admin: admin-down, Oper: down
Src 10.55.55.55, Dest 10.7.7.7, Instance 0
Fast Reroute Backup Provided:
Protected i/fs: PO1/1
Protected i/fs: PO1/1
Protected lsps: 0
Backup BW: any pool unlimited; inuse: 0 kbps
```

```
Router_t5711
LSP Head, Tunnel5711, Admin: up, Oper: up
Src 10.55.55.55, Dest 10.7.7.7, Instance 1
Fast Reroute Backup Provided:
    Protected i/fs: P01/0
    Protected lsps: 2
    Backup BW: any pool unlimited; inuse: 6010 kbps
```

The command output will allow you to verify the following:

- Backup tunnel exists--Verify that there is a backup tunnel that terminates at this LSP's NHOP or NNHOP. Look
  for the LSP's NHOP or NNHOP in the Dest field.
- Backup tunnel is up--To verify that the backup tunnel is up, look for "Up" in the Oper field.
- Backup tunnel is associated with the LSP's interface--Verify that the interface for the LSP is allowed to use this backup tunnel. Look for the LSP's output interface in the protected i/fs field list.
- Backup tunnel has sufficient bandwidth--If you restricted the amount of bandwidth a backup tunnel can hold, verify that the backup tunnel has sufficient bandwidth to hold the LSPs that would use this backup tunnel if there is a failure. The bandwidth of an LSP is defined by the line **tunnel mpls traffic-eng bandwidth** at the headend of the LSP. To determine the available bandwidth on a backup tunnel, look at the "cfg" and "inuse" fields. If there is insufficient backup bandwidth to accommodate the LSPs that would use this backup tunnel in the event of a failure, create an additional backup tunnel or increase the backup bandwidth of the existing tunnel by using the **tunnel mpls traffic-eng bandwidth** command.
- **Note** In order to determine how much bandwidth is sufficient, offline capacity planning may be required.

Backup tunnel has appropriate bandwidth type--If you restricted the type of LSPs (subpool or global pool) that can use this backup tunnel, verify that the LSP is the appropriate type for the backup tunnel. The type of the LSP is defined by the line **tunnel mpls traffic-eng bandwidth** at the headend of this LSP. If this line contains the word "sub pool", then it uses subpool bandwidth; otherwise, it uses global pool bandwidth. Verify that the type matches the type the backup tunnel can hold by looking in the output of the **tunnel mpls traffic-eng bandwidth** command.

If none of the verification actions described succeed, enable debug by entering the **debug ip rsvp fast-reroute** command and the **debug mpls traffic-eng fast-reroute** command on the router that is the headend of the backup tunnel. Then do the following:

- a. Enter the shutdown command for the primary tunnel.
- **b.** Enter the **no shutdown** command for the primary tunnel.
- **c.** View the debug output.

#### **Step 5** show mpls traffic-eng fast-reroute database

Enter the clear ip rsvp hello instance counters command to verify the following:

- MPLS TE FRR node protection has been enabled.
- A certain type of LSP can use a backup tunnel.

The following command output displays the LSPs that are protected:

#### Example:

```
Router# show mpls traffic-eng fast-reroute database
```

| Tunnel head end item | frr inform | mation:          |                   |        |
|----------------------|------------|------------------|-------------------|--------|
| Protected Tunnel I   | n-label :  | intf/label       | FRR intf/label    | Status |
| TunnellO T           | un (       | Gi0/1/0:Untagged | Tu0:12304         | ready  |
| Prefix item frr info | rmation:   |                  |                   |        |
| Prefix Tunnel        | In-label   | Out intf/labe    | el FRR intf/label | Status |
| 10.0.0.11/32 Tu110   | Tun hd     | Gi0/1/0:Untag    | gged Tu0:12304    | ready  |
| LSP midpoint frr inf | ormation:  |                  |                   |        |
| LSP identifier       |            | Out intf/label   | FRR intf/label    | Status |
| 10.0.0.12 1 [459]    | 16         | Gi0/1/1:17       | Tu2000:19         | ready  |

**Note** If Label Distribution Protocol (LDP) is not enabled, separate prefix items are not shown because all prefixes then use a single rewrite. To confirm that a particular IP prefix is FRR protected, even though it is not shown in this display, enter it within the **show mpls forwarding-table** *ip-address* **detail** command. The final line of the display will tell whether that prefix is protected.

#### Example:

Router# show mpls forwarding-table 10.0.0.11 32 detail

```
Local Outgoing Prefix Bytes tag Outgoing Next Hop
tag tag or VC or Tunnel Id switched interface
Tun hd Untagged 10.0.0.11/32 48 Gi0/1/0 point2point
MAC/Encaps=4/8, MTU=1520, Tag Stack{22}
48D18847 00016000
No output feature configured
Fast Reroute Protection via (Tu0, outgoing label 12304)
```

#### Step 6 show ip rsvp reservation detail

Following is sample output from the **show ip rsvp reservation detail** command entered at the headend of a primary LSP. Entering the command at the headend of the primary LSP shows, among other things, the status of FRR (that is, local protection) at each hop this LSP traverses. The per-hop information is collected in the Record Route Object (RRO) that travels with the Resv message from the tail to the head.

#### Example:

```
Router# show ip rsvp reservation detail
Reservation:
  Tun Dest:
             10.1.1.1 Tun ID: 1 Ext Tun ID: 10.1.1.1
 Tun Sender: 10.1.1.1 LSP ID: 104
 Next Hop: 10.1.1.2 on Gi1/0/2
 Label: 18 (outgoing)
 Reservation Style is Shared-Explicit, QoS Service is Controlled-Load
 Average Bitrate is 0 bits/sec, Maximum Burst is 1K bytes
 Min Policed Unit: O bytes, Max Pkt Size: O bytes
 RRO:
   10.1.1.1/32, Flags:0x1 (Local Prot Avail/to NHOP)
     Label subobject: Flags 0x1, C-Type 1, Label 18
   10.1.1.1/32, Flags:0x0 (Local Prot Avail/In Use/Has BW/to NHOP)
     Label subobject: Flags 0x1, C-Type 1, Label 16
   10.1.1.2/32, Flags:0x0 (No Local Protection)
     Label subobject: Flags 0x1, C-Type 1, Label 0
  Resv ID handle: CD000404.
  Policy: Accepted. Policy source(s): MPLS/TE
```

Notice the following about the primary LSP:

- It has protection that uses an NHOP backup tunnel at its first hop.
- It has protection and is actively using an NHOP backup tunnel at its second hop.
- It has no local protection at its third hop.

The RRO display shows the following information for each hop:

- Whether local protection is available (that is, whether the LSP has selected a backup tunnel)
- Whether local protection is in use (that is, whether the LSP is using its selected backup tunnel)
- Whether the selected backup tunnel is an NHOP or NNHOP backup tunnel
- Whether the backup tunnel used at this hop provides bandwidth protection

#### **Step 7** show ip rsvp hello

Use this command to display hello status and statistics for FRR, reroute (hello state timer), and graceful restart. Following is sample output:

#### Example:

```
Router# show ip rsvp hello
Hello:
RSVP Hello for Fast-Reroute/Reroute: Enabled
Statistics: Disabled
BFD for Fast-Reroute/Reroute: Enabled
RSVP Hello for Graceful Restart: Disabled
```

#### **Step 8** show ip rsvp interface detail

Use this command to display the interface configuration for Hello. Following is sample output:

#### Example:

```
Router# show ip rsvp interface detail
```

```
Gi2/1/1:
RSVP: Enabled
Interface State: Up
Bandwidth:
 Curr allocated: 0 bits/sec
 Max. allowed (total): 0 bits/sec
 Max. allowed (per flow): 0 bits/sec
 Max. allowed for LSP tunnels using sub-pools (pool 1): 0 bits/sec
 Set aside by policy (total): 0 bits/sec
Signalling:
 DSCP value used in RSVP msgs: 0x3F
 Number of refresh intervals to enforce blockade state: 4
Authentication: disabled
 Key chain: <none>
 Type: md5
 Window size: 1
 Challenge: disabled
FRR Extension:
 Backup Path: Configured (or "Not Configured")
BFD Extension:
 State: Disabled
 Interval: Not Configured
RSVP Hello Extension:
 State: Disabled
 Refresh Interval: FRR: 200 , Reroute: 2000
 Missed Acks: FRR: 4 , Reroute: 4
 DSCP in HELLOs: FRR: 0x30 , Reroute: 0x30
```

#### **Step 9** show ip rsvp hello bfd nbr

Use this command to display information about all MPLS traffic engineering link and node protected neighbors that use the BFD protocol. Following is sample output. The command output is the same as the **show ip rsvp hello bfd nbr summary** command output.

#### Example:

Router# show ip rsvp hello bfd nbr

Client Neighbor I/F State LostCnt LSPs FRR 10.0.0.6 Gi2/1/1 Up 0 1

#### **Step 10** show ip rsvp hello bfd nbr detail

Use this command to display detailed information about all MPLS traffic engineering link and node protected neighbors that use the BFD protocol:

#### Example:

Router# show ip rsvp hello bfd nbr detail

```
Hello Client Neighbors
Remote addr 10.0.0.6, Local addr 10.0.0.7
Type: Active
I/F: Gi2/1/1
State: Up (for 00:09:41)
Clients: FRR
LSPs protecting: 1 (frr: 1, hst upstream: 0 hst downstream: 0)
Communication with neighbor lost: 0
```

#### **Step 11** show ip rsvp hello bfd nbr summary

Use this command to display summarized information about all MPLS traffic engineering link and node protected neighbors that use the BFD protocol. The command output is the same as the **show ip rsvp hello bfd nbr summary** command output.

#### Example:

Router# show ip rsvp hello bfd nbr summary Client Neighbor I/F State LostCnt LSPs FRR 10.0.0.6 Gi2/1/1 Up 0 1

# Configuration Examples for MPLS Traffic Engineering BFD-triggered Fast Reroute

The examples in this section are based on the backup tunnels shown in the figure below.

#### Figure 2: Backup Tunnels

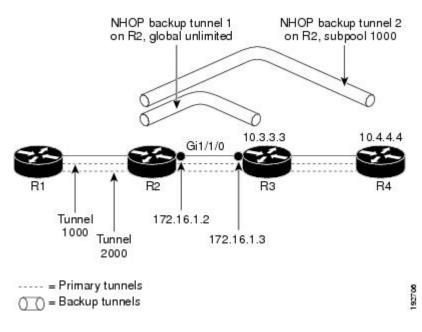

## Example Enabling BFD Support on the Router

The following example enables the BFD protocol on the router:

Router(config)# ip rsvp signalling hello bfd

## Example Enabling Fast Reroute on LSPs

On router R1 in the figure above, enter interface configuration mode for each tunnel to be protected (Tunnel 1000 and Tunnel 2000). Enable these tunnels to use a backup tunnel in case of a link or node failure along their paths.

Tunnel 1000 will use ten units of bandwidth from the subpool.

Tunnel 2000 will use five units of bandwidth from the global pool. The "bandwidth protection desired" bit and the "node protection desired bit" have been set by specifying **bw-prot** and **node-prot**, respectively, in the **tunnel mpls traffic-eng fast-reroute** command.

```
Router(config)# interface tunnel 1000
Router(config-if)# tunnel mpls traffic-eng fast-reroute
Router(config-if)# tunnel mpls traffic-eng bandwidth sub-pool 10
Router(config)# interface tunnel 2000
Router(config-if)# tunnel mpls traffic-eng fast-reroute bw-protect node-protect
Router(config-if)# tunnel mpls traffic-eng bandwidth 5
```

## Example Creating a Backup Tunnel to the Next Hop

On router R2 in the figure above, create an NHOP backup tunnel to R3. This backup tunnel should avoid using the link 10.1.1.2.

```
Router(config)# ip explicit-path name avoid-protected-link
Router(cfg-ip-expl-path)# exclude-address 10.1.1.2
Explicit Path name avoid-protected-link:
____1: exclude-address 10.1.1.2
Router(cfg-ip_expl-path)# exit
Router(config)# interface tunnel 1
Router(config-if)# ip unnumbered loopback 0
Router(config-if)# tunnel destination 10.3.3.3
Router(config-if)# tunnel mode mpls traffic-eng
Router(config-if)# tunnel mpls traffic-eng path-option 1 explicit avoid-protected-link
```

## **Example Creating an NNHOP Backup Tunnel**

On router R2 in the figure above, create an NNHOP backup tunnel to R4. This backup tunnel should avoid R3.

Router(config)# ip explicit-path name avoid-protected-node
Router(cfg-ip-expl-path)# exclude-address 10.3.3.3
Explicit Path name avoid-protected-node:
 \_\_\_\_1: exclude-address 10.3.3.3
Router(cfg-ip\_expl-path)# end
Router(config)# interface tunnel2
Router(config-if)# ip unnumbered loopback0
Router(config-if)# tunnel destination 10.4.4.4
Router(config-if)# tunnel mode mpls traffic-eng0
Router(config-if)# tunnel mpls traffic-eng path-option 1 explicit avoid-protected-node

## **Example Assigning Backup Tunnels to a Protected Interface**

On router R2 in the figure above, both backup tunnels are associated with interface Gigabit Ethernet 0/1/0:

Router(config)# interface Gi0/1/0
Router(config-if)# mpls traffic-eng backup-path tunnel 1
Router(config-if)# mpls traffic-eng backup-path tunnel 2

## **Example Enabling BFD on the Protected Interface**

In the figure above, BFD is enabled on interface Gigabit Ethernet 2/1/1:

```
Router(config)# interface Gi2/1/1
Router(config-if)# ip rsvp signalling hello bfd
Router(config-if)# bfd interval 100 min rx 100 multiplier 4
```

## **Example Associating Backup Bandwidth and Pool Type with Backup Tunnels**

In the figure above, backup tunnel 1 is to be used only by LSPs that take their bandwidth from the global pool. It does not provide bandwidth protection. Backup tunnel 2 is to be used only by LSPs that take their bandwidth from the subpool. Backup tunnel 2 provides bandwidth protection for up to 1000 units.

```
Router(config)# interface tunnel 1
Router(config-if)# tunnel mpls traffic-eng backup-bw global-pool Unlimited
Router(config)# interface tunnel 2
Router(config-if)# tunnel mpls traffic-eng backup-bw sub-pool 1000
```

## **Example Configuring Backup Bandwidth Protection**

**Note** This global configuration is required only to change the backup protection preemption algorithm from minimize the number of LSPs that are demoted to minimize the amount of bandwidth that is wasted.

```
Router(config-if)# tunnel mpls traffic-eng fast-reroute bw-protect
Router(config)# mpls traffic-eng fast-reroute backup-prot-preemption optimize-bw
```

## **Additional References**

#### **Related Documents**

| Related Topic                     | Document Title                                                                                                  |
|-----------------------------------|----------------------------------------------------------------------------------------------------|
| Cisco IOS commands                | Cisco IOS Master Commands List, All Releases                                                                    |
| MPLS traffic engineering commands | Cisco IOS Multiprotocol Label Switching Command Reference                                                       |
| RSVP commands                     | Cisco IOS Quality of Service Solutions Command Reference                                                        |
| IS-IS                             | <ul> <li>Cisco IOS IP Routing Protocols Command Reference</li> <li>Configuring a Basic IS-IS Network</li> </ul> |

| Related Topic | Document Title                                                         |
|---------------|------------------------------------------------------------------------|
| OSPF          | Cisco IOS IP Routing Protocols Command Reference                       |
|               | Configuring OSPF                                                       |
| ISSU          | Cisco IOS XE In Service Software Upgrade Support                       |
| NSF/SSO       | <ul><li>Cisco Nonstop Forwarding</li><li>Stateful Switchover</li></ul> |

### Standards

| Standard                                                                                                    | Title |
|----------------------------------------------------------------------------------------------------|-------|
| No new or modified standards are supported by this feature, and support for existing standards has not been modified by this feature. |       |

### MIBs

| МІВ                                                                                                    | MIBs Link                                                                                                    |
|----------------------------------------------------------------------------------------------------|----------------------------------------------------------------------------------------------------|
| No new or modified MIBs are supported by this feature, and support for existing MIBs has not been modified by this feature. | To locate and download MIBs for selected platforms, Cisco<br>software releases, and feature sets, use Cisco MIB Locator<br>found at the following URL:<br>http://www.cisco.com/go/mibs |

### RFCs

| RFC                                                                                                    | Title |
|----------------------------------------------------------------------------------------------------|-------|
| No new or modified RFCs are supported by this feature, and support for existing RFCs has not been modified by this feature. |       |

### **Technical Assistance**

| Description                                                                                                    | Link |
|----------------------------------------------------------------------------------------------------|------|
| The Cisco Support and Documentation website provides<br>online resources to download documentation, software,<br>and tools. Use these resources to install and configure<br>the software and to troubleshoot and resolve technical<br>issues with Cisco products and technologies. Access to<br>most tools on the Cisco Support and Documentation<br>website requires a Cisco.com user ID and password. |      |

# Feature Information for MPLS Traffic Engineering BFD-triggered Fast Reroute

The following table provides release information about the feature or features described in this module. This table lists only the software release that introduced support for a given feature in a given software release train. Unless noted otherwise, subsequent releases of that software release train also support that feature.

Use Cisco Feature Navigator to find information about platform support and Cisco software image support. To access Cisco Feature Navigator, go to www.cisco.com/go/cfn. An account on Cisco.com is not required.

| Feature Name                                                  | Releases                             | Feature Information                                                                                                    |
|---------------------------------------------------------------|--------------------------------------|----------------------------------------------------------------------------------------------------|
| MPLS Traffic<br>Engineering:<br>BFD-triggered Fast<br>Reroute | 12.2(33)SRC<br>15.3(1)S<br>15.1(1)SY | The MPLS Traffic Engineering: BFD-triggered Fast Reroute feature<br>allows you to obtain link and node protection by using the Bidirectional<br>Forwarding Detection (BFD) protocol to provide fast forwarding path<br>failure detection times for all media types, encapsulations, topologies,<br>and routing protocols. In addition to fast forwarding path failure<br>detection, BFD provides a consistent failure detection method for<br>network administrators.<br>The following commands were introduced or modified by this feature:<br>clear ip rsvp hello bfd, ip rsvp signalling hello bfd (configuration),<br>ip rsvp signalling hello bfd (interface), show ip rsvp hello, show ip<br>rsvp hello bfd nbr, show ip rsvp hello bfd nbr detail, show ip rsvp<br>hello bfd nbr summary, and show ip rsvp interface detail. |

Table 1: Feature Information for MPLS Traffic Engineering: BFD-triggered Fast Reroute